# Using ACA's Online Portal to Submit Activities for Recertification Credits

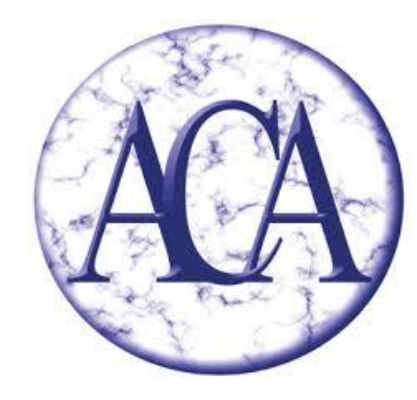

Academy of Certified Archivists (rev. 2-2022)

#### Visit [app.prolydian.com a](app.prolydian.com)nd log in to your account.

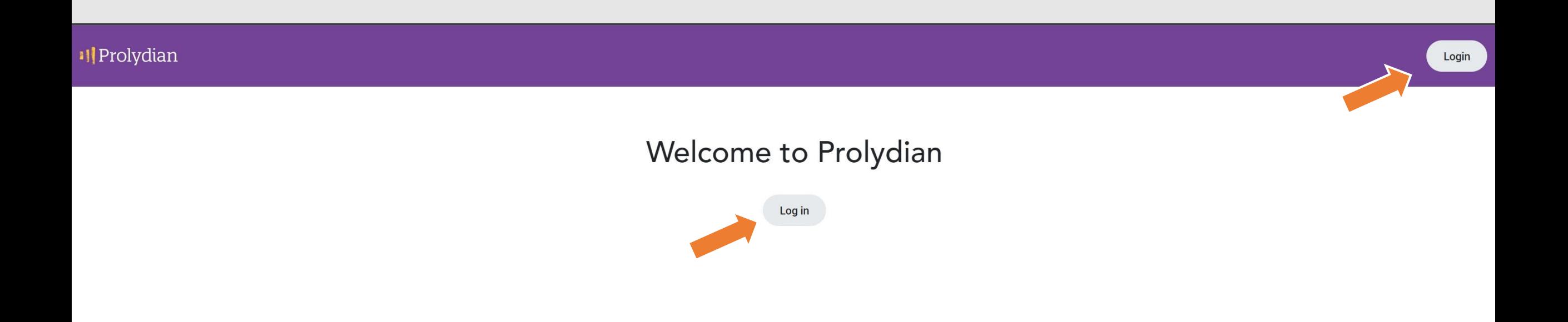

#### The first thing you will see is your Dashboard.

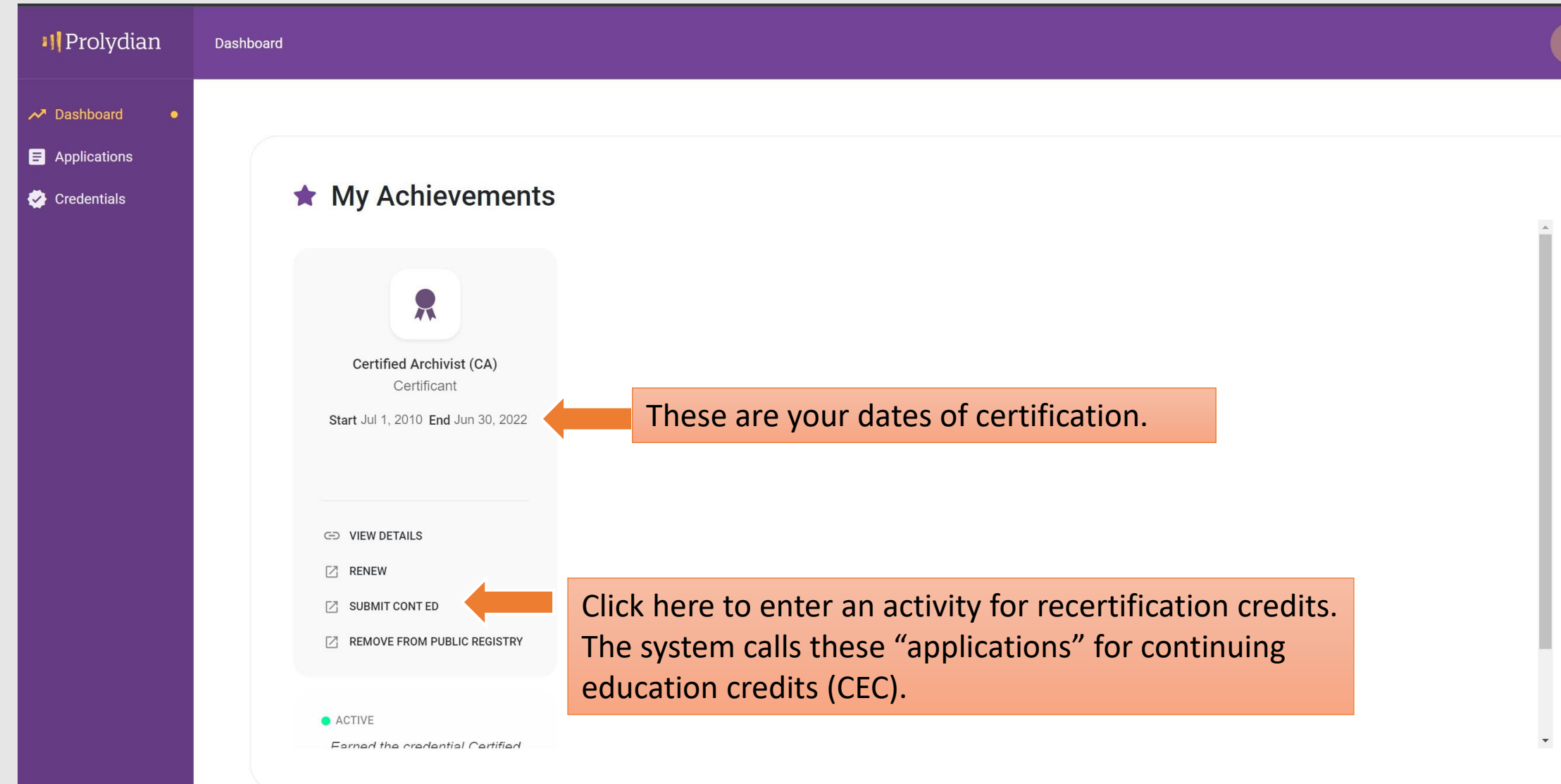

# Clicking the "Submit Cont Ed" link will open up a CE Activity Form.

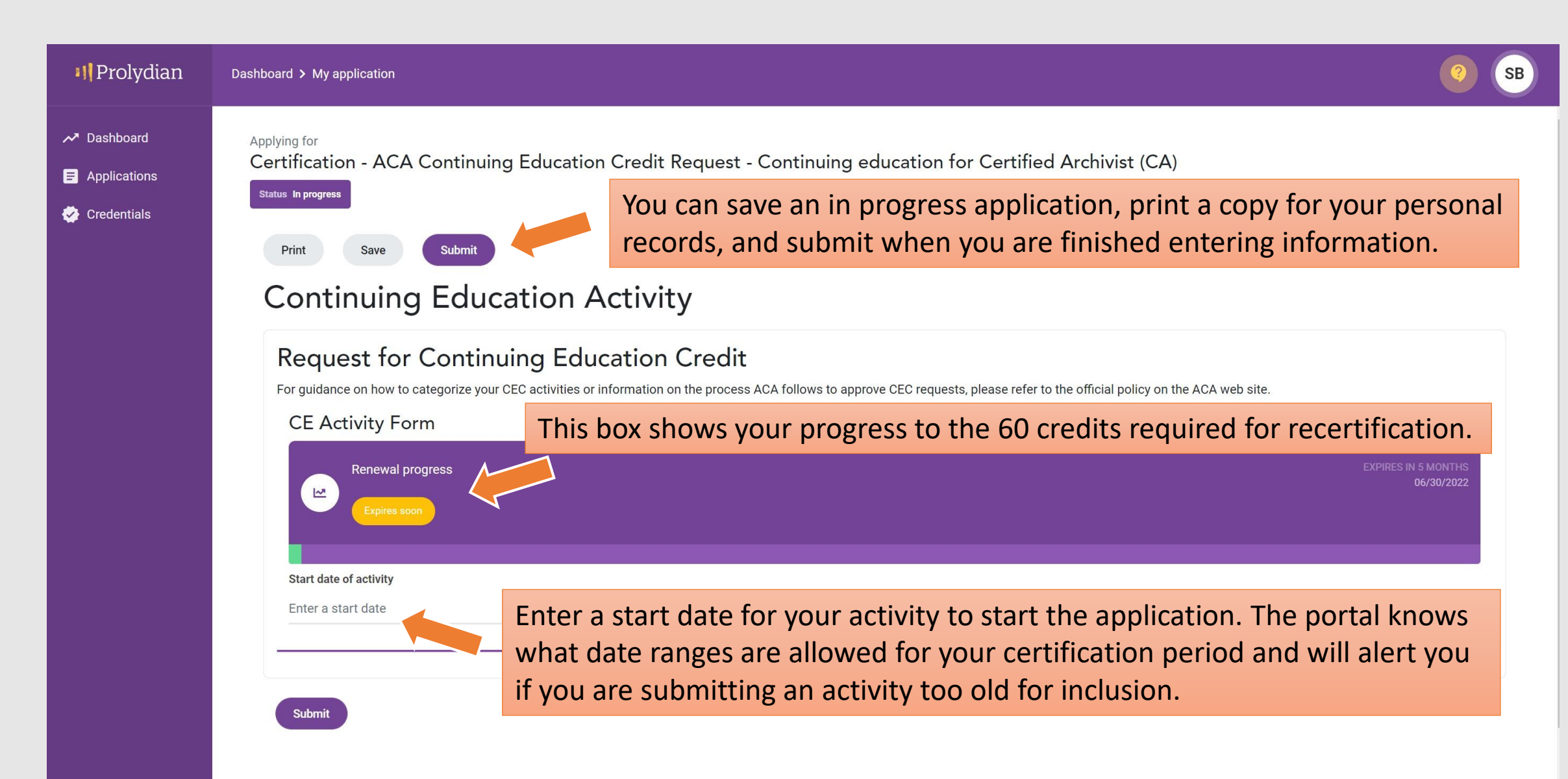

# You'll have the option to use a preapproval code or enter the details of your activity.

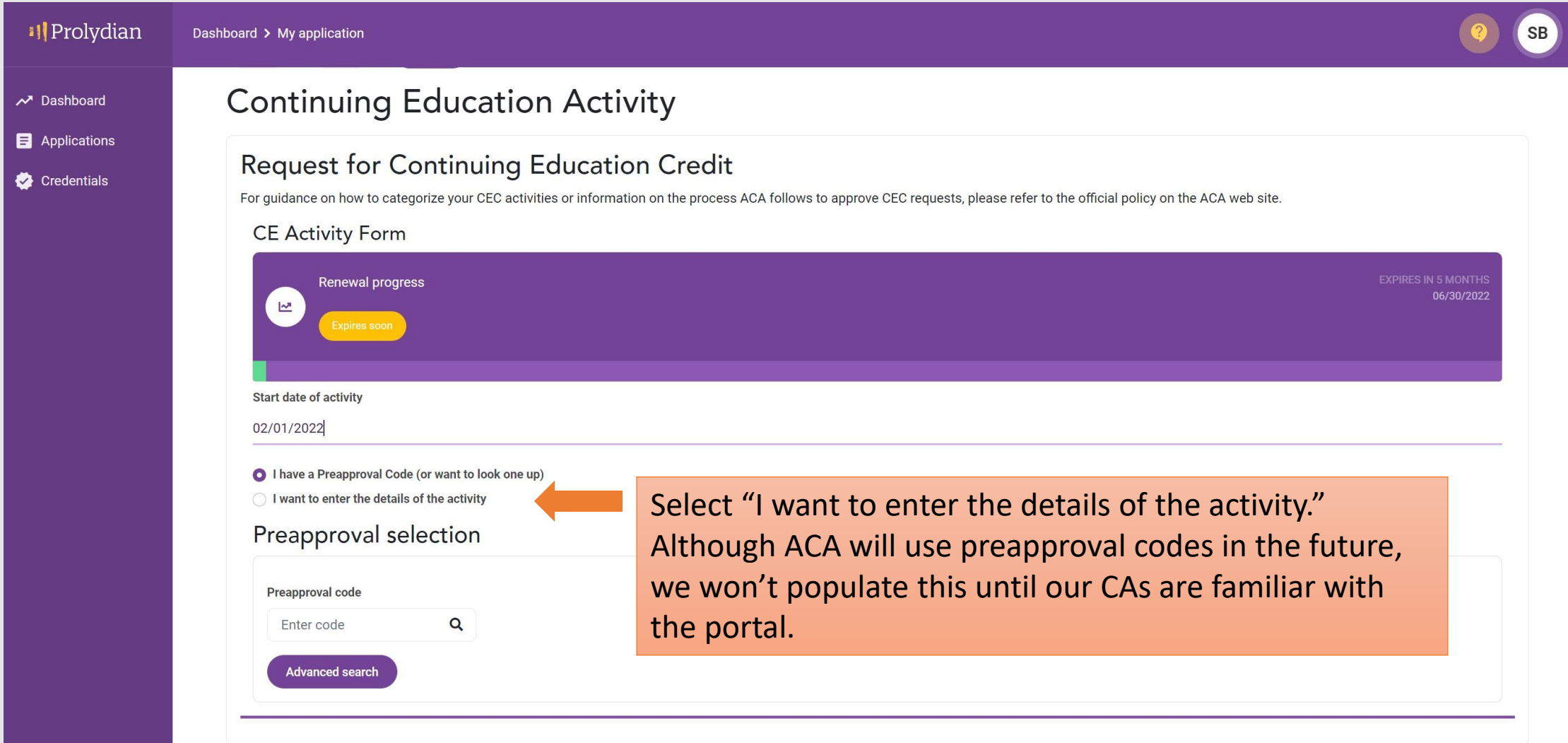

### Select the category of activity from the drop down menu.

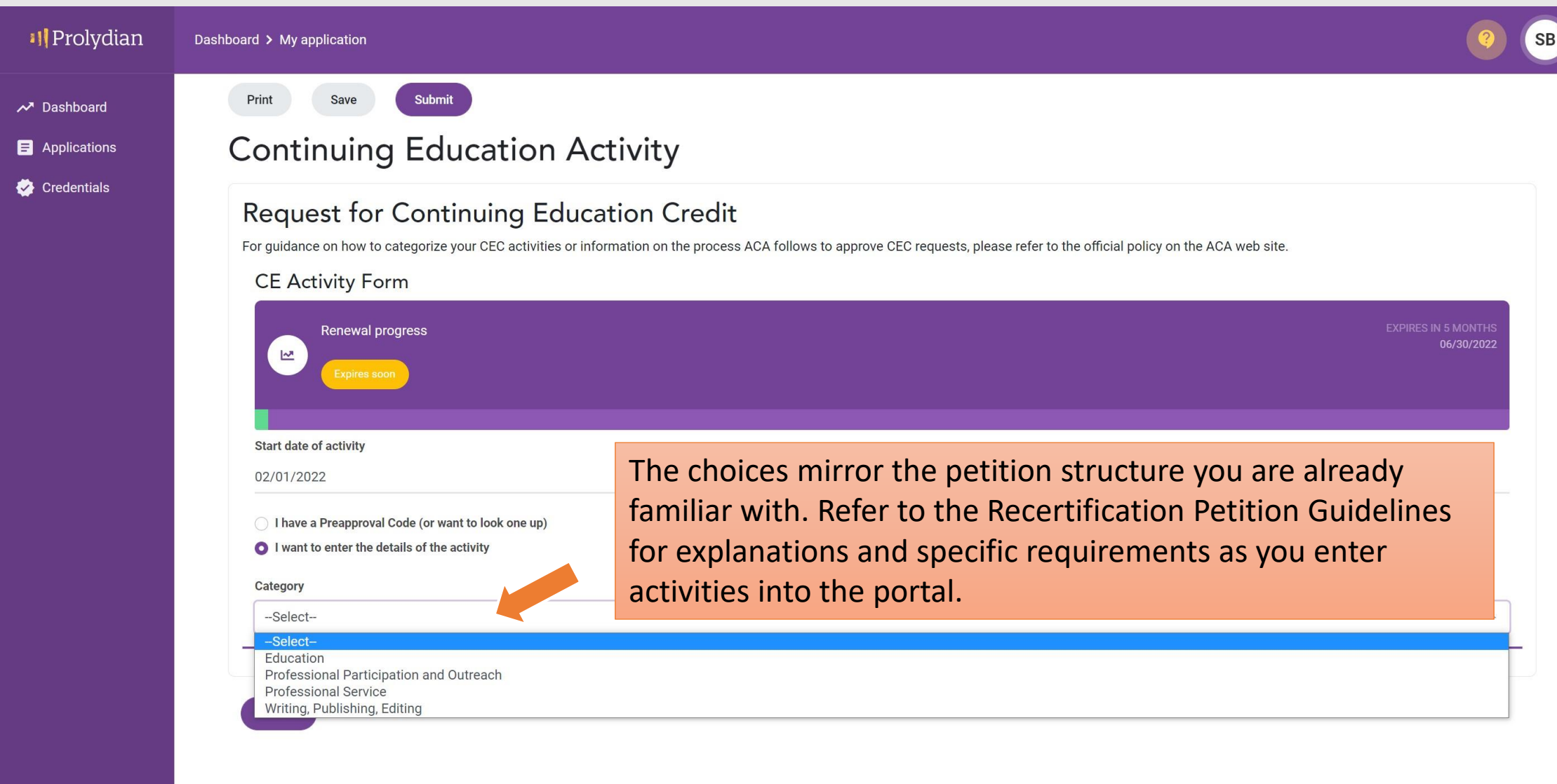

# A drop-down menu will appear for each category. Select the specific type of activity you are entering for credit.

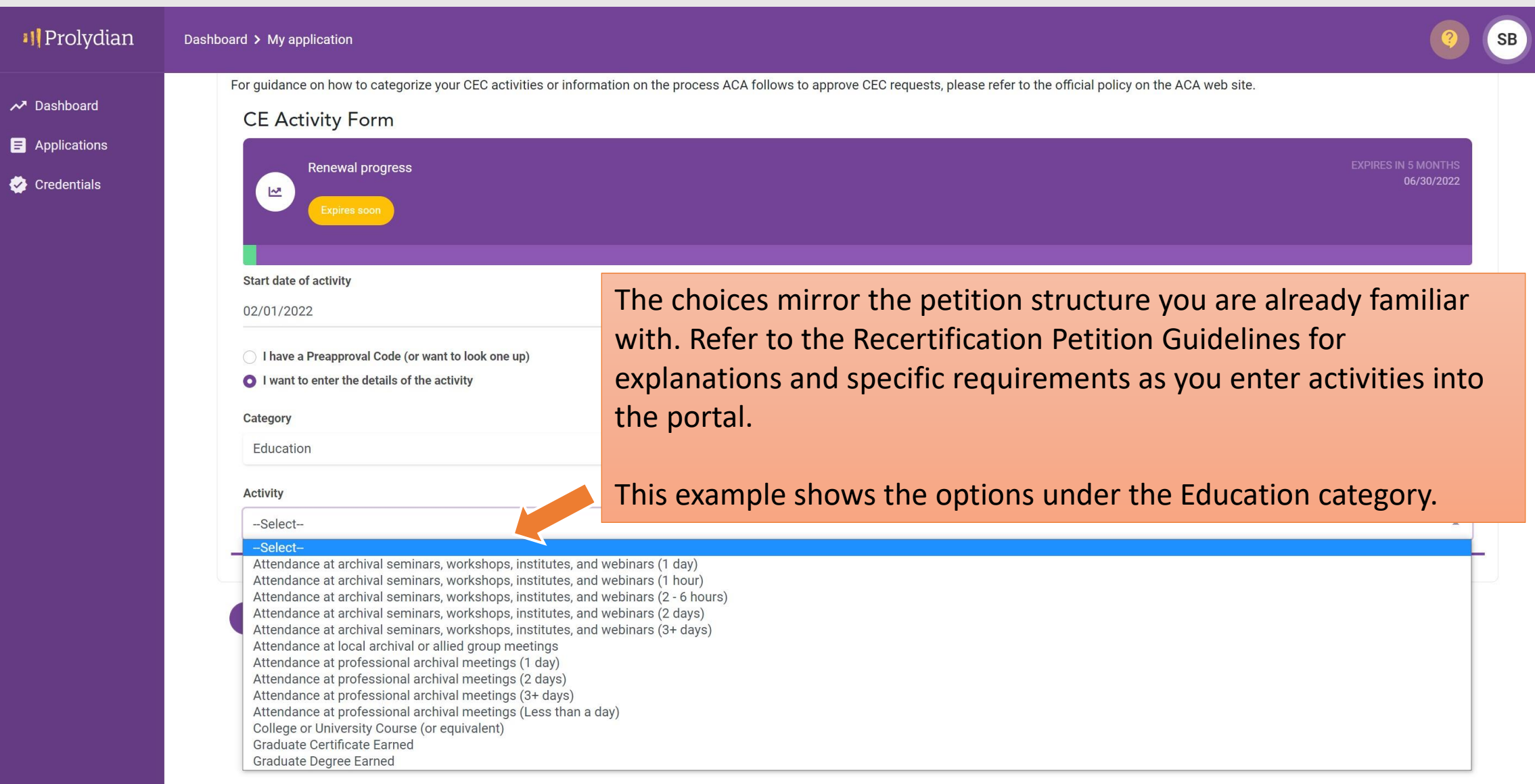

## Enter the details for your activity. The fields that appear are specific to the activity you selected from the menu.

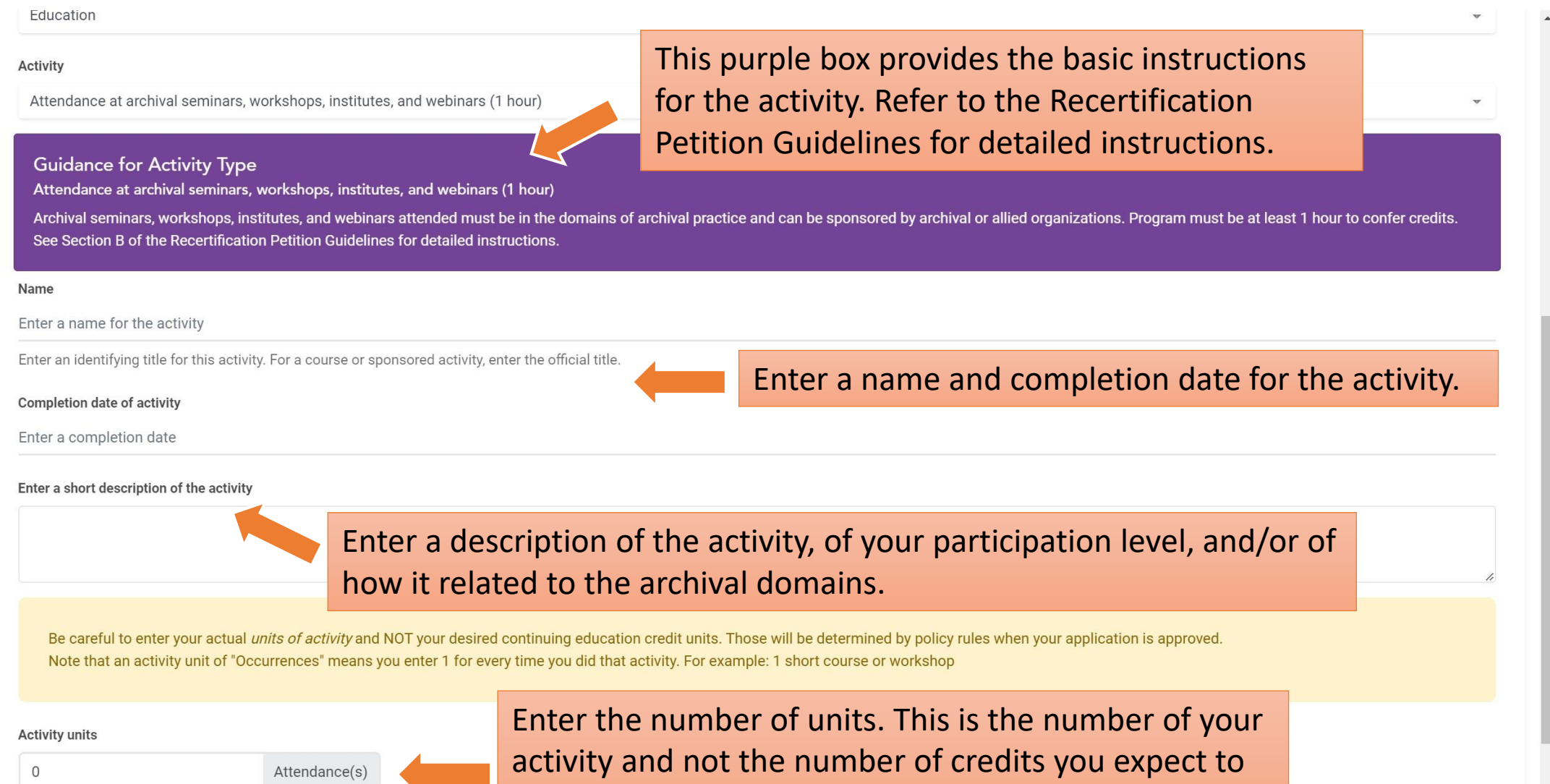

Input the actual number of units based on *your* 

receive. For example, 1 workshop attended.

# The portal will calculate the credits (CECs) based on your activity units. If this doesn't match what you expect, check to make sure you have selected the correct options from the drop-down menus.

Be careful to enter your actual *units of activity* and NOT your desired continuing education credit units. Those will be determined by policy rules when your application is approved. Note that an activity unit of "Occurrences" means you enter 1 for every time you did that activity. For example: 1 short course or workshop

#### **Activity units**

 $\overline{1}$ 

Submi

Attendance(s)

Input the actual number of units based on your participation. Whole numbers only. No decimal values are allowed.

Your activity units will be automatically converted to 1 CECs (Note: Estimate only. This number may be lowered upon approval based on per-year or per-cycle maximums for this activity type)

1 webinar = 1 credit in this example.

Submit your activity when you have entered all of the information for review by the Certification Maintenance Committee. You will receive an email upon approval or if additional information/clarification is needed.

# Most recertification activities are accepted on the honor system, but *some* require you to provide additional documentation.

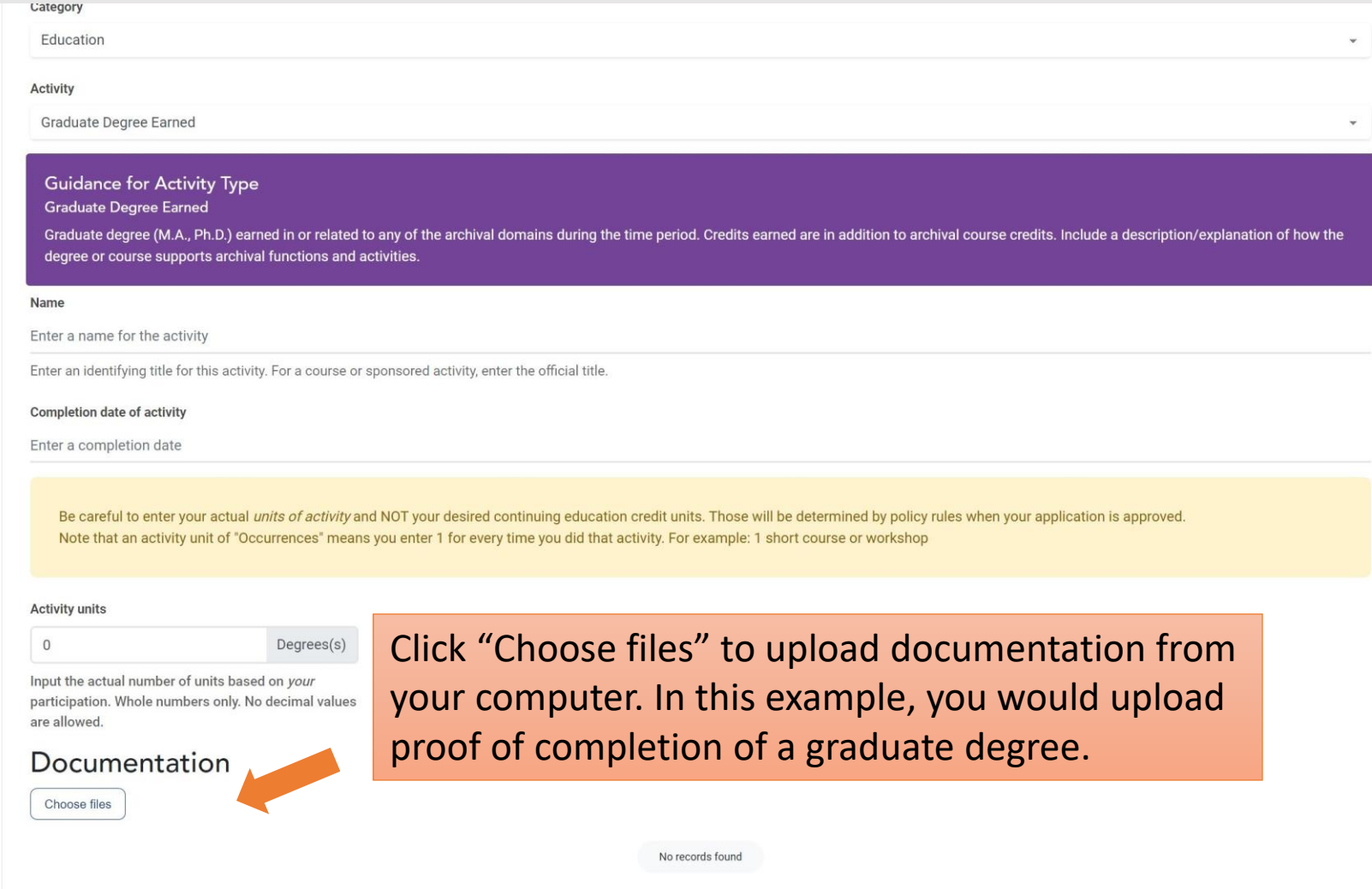

## You'll see a pop-up message when your activity is submitted.

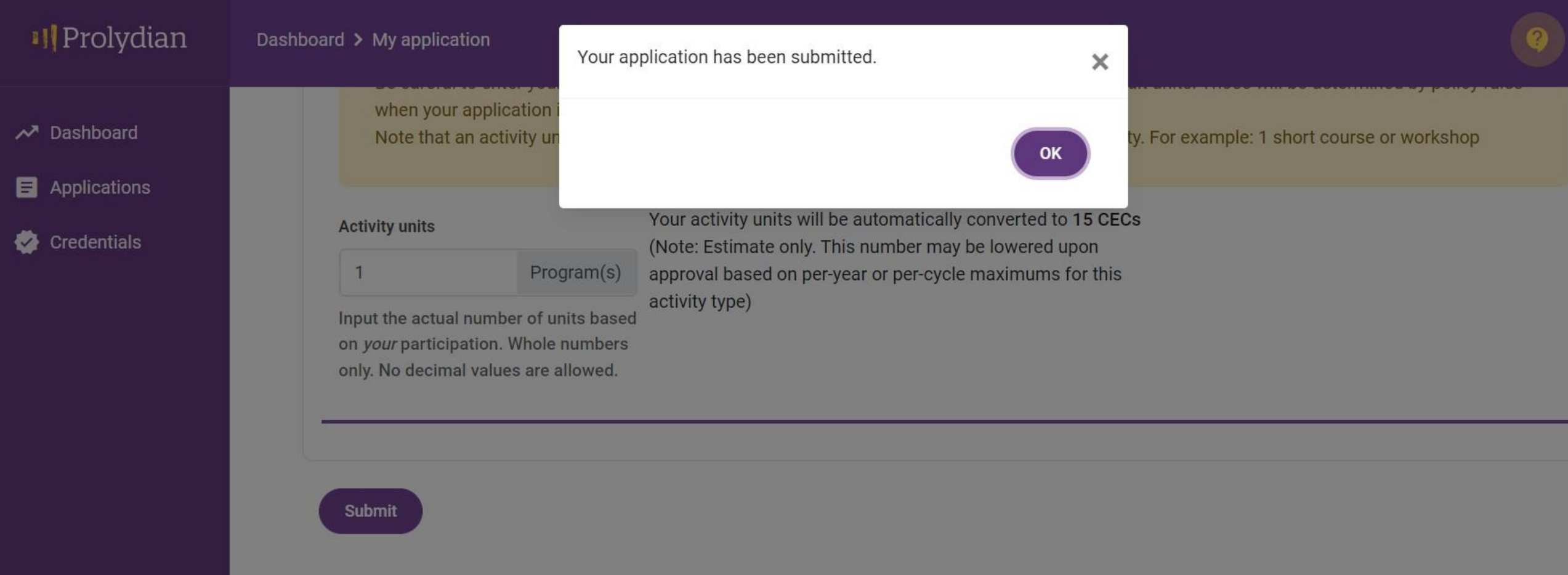

# Access your Certification Dashboard from the menu on the left for details about your recertification status and credits.

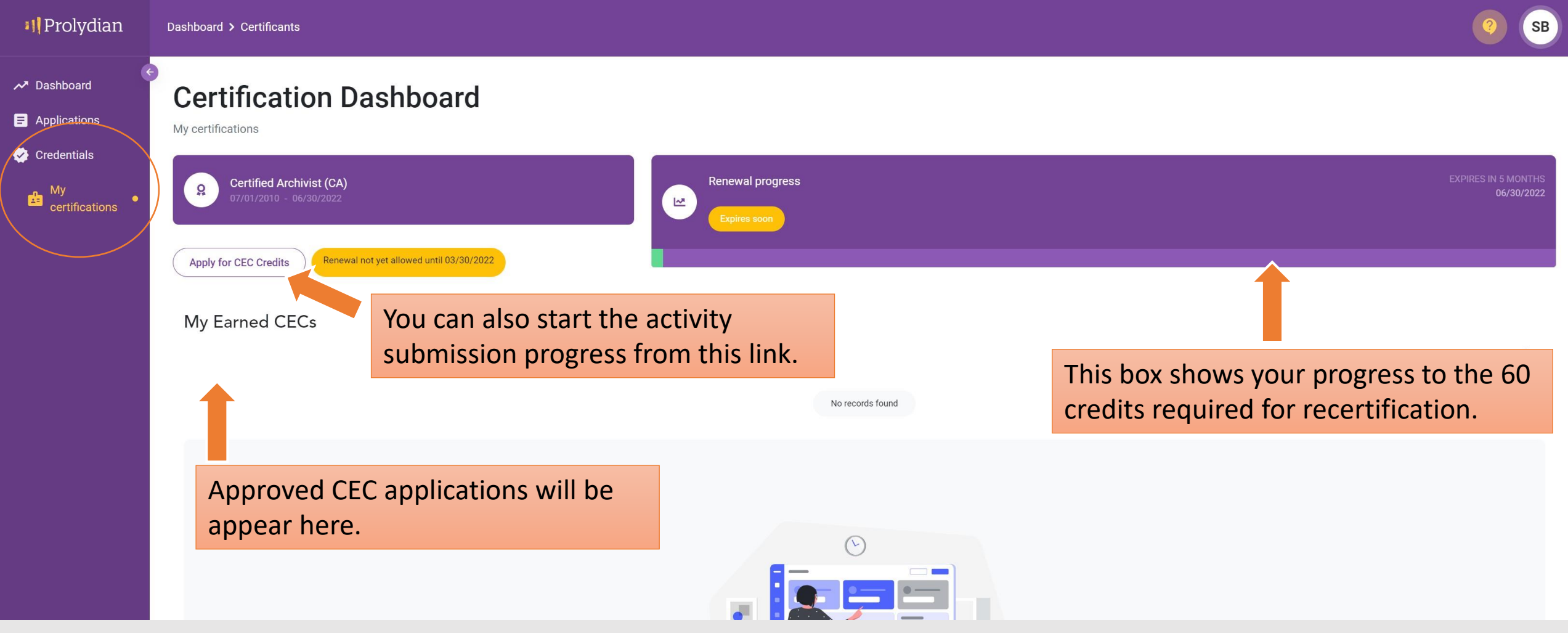

#### Frequently Asked Questions

#### • **What if I don't remember the date of an activity?**

- Activity dates are required. Search online for exact dates or any other information you are missing.
- For activities where a start date is ambiguous (such as many leadership and committee positions where the change-off happens at an official meeting), it is appropriate to default to the 1<sup>st</sup> of the month (for example, 8/1/2021 for positions assumed at an August annual meeting).
- For multi-year continuous organizational memberships, use a January 1 start date and December 31 end date.
- **I served a two-year term in leadership position. Can I enter that in one application?**
	- Yes, you can submit a multi-year activity in one application *if the entire date range falls within your current recertification period.* If the activity spans two recertification periods, you should enter two applications for credits to be applied correctly.
- **Can I enter an activity that has an end date in the future?**
	- You should enter activities once they have been completed.
	- The Certification Maintenance Committee *may* review/approve activities with an end date in the *near* future (such as a multi-year leadership position ending in 1-2 months). Approved credits will not appear in your total until the end date.
	- Applications rejected due to a future end date can be resubmitted when appropriate.

#### Frequently Asked Questions

- **I made a mistake on an application./My activity was rejected and I don't understand why./I want to provide additional information about how my activity relates to the archival domain.**
	- In any of these situations, you can contact the Regent for Certification Maintenance [\(certificationmaintenance@certifiedarchivists.org\)](mailto:certificationmaintenance@certifiedarchivists.org) and someone from the Certification Maintenance Committee will assist you. We are here to help.
- **Who do I contact if I have technological issues or problems with my Prolydian account?**
	- Proyldian support is available through the portal (click on the ? in the top right corner) or by email at [support@prolydian.com.](mailto:support@prolydian.com)